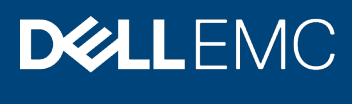

White Paper

# Telemetry Streaming with iDRAC9 – Storage **Reports**

### **Abstract**

Dell EMC PowerEdge Servers with iDRAC9 4.x Datacenter stream data to help IT administrators better understand the inner workings of their server environment. This white paper explains how to use the Telemetry Storage reports for getting the details of the drives and cards on the PowerEdge servers.

July 2020

# <span id="page-1-0"></span>Revisions

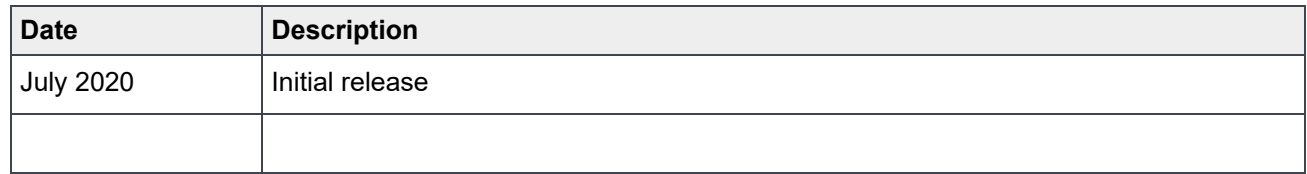

## <span id="page-1-1"></span>Acknowledgments

**Authors**: Sailaja Mahendrakar, Sankara Gara, Cyril Jose, Texas Roemer, Sankunny Jayaprasad.

The information in this publication is provided "as is." Dell Inc. makes no representations or warranties of any kind with respect to the information in this publication, and specifically disclaims implied warranties of merchantability or fitness for a particular purpose.

Use, copying, and distribution of any software described in this publication requires an applicable software license.

Copyright © 2020 Dell Inc. or its subsidiaries. All Rights Reserved. Dell, EMC, Dell EMC and other trademarks are trademarks of Dell Inc. or its subsidiaries. Other trademarks may be trademarks of their respective owners. [7/27/2020] [White Paper] [ID 430]

# <span id="page-2-0"></span>**Table of contents**

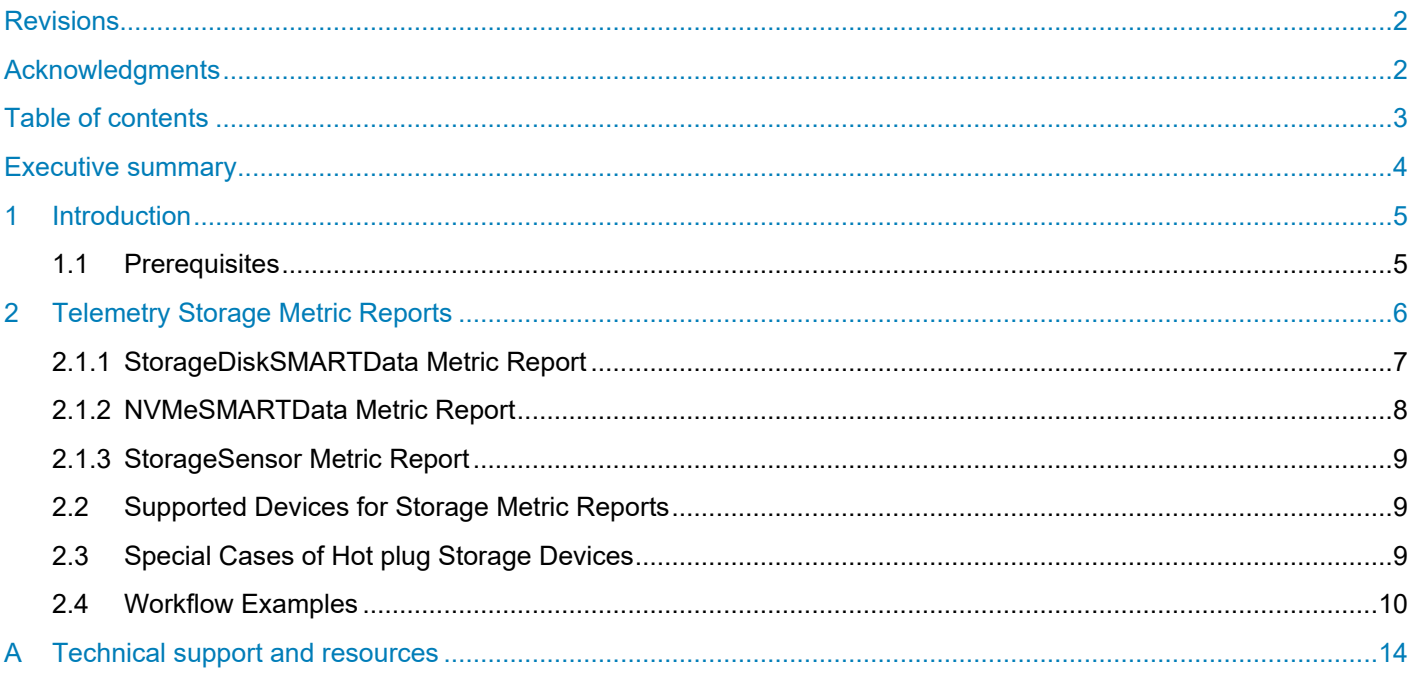

### <span id="page-3-0"></span>Executive summary

Beginning with iDRAC9 v4.00.00.00 firmware and a Datacenter license, IT managers can integrate advanced server hardware operation telemetry into their existing analytics solutions. Telemetry is provided as granular, timeseries data that is streamed, or pushed, compared to inefficient, legacy polling, or pulled, methods. The advanced agent-free architecture in iDRAC9 provides over 180 data metrics that are related to server and peripherals operations. Metrics are precisely timestamped and internally buffered to allow highly efficient data stream collection and processing with minimal network loading. This comprehensive telemetry can be fed into analytics tools to predict failure events, optimize server operation, and enhance cyber resiliency.

This paper details the telemetry data from SSD SMART drives and NVMe SMART drives, which could be used to assess the health and state of the drives on the server.

# <span id="page-4-0"></span>1 Introduction

Telemetry Storage reports are helpful to assess the health and state of the various drives on the server and becomes necessary as the number of drives increase on the server. One key set of metric reports are the Storage reports. Storage reports provide data for both SSD Smart drives as well as NVMe SMART drives. This data can be used to assess the health and state of the drives on the server. Three telemetry storage reports are available to get the details of the drives.

- Storage SMART disk data (StorageDiskSMARTData)
- NVMe SMART data (NVMeSMARTData)
- Storage Sensor (StorageSensor

### <span id="page-4-1"></span>1.1 Prerequisites

• The Telemetry feature is available on iDRAC9 firmware version 4.00.00.00 or above and requires a Datacenter license.

# <span id="page-5-0"></span>2 Telemetry Storage Metric Reports

The health state of the SSD drives behind PERC storage controller can be assessed with the telemetry metric report named "StorageDiskSmartData". And similarly, the health state of the PCIeSSD devices which are not controlled by SWRAID controller, can be derived with the telemetry metric report named "NVMeSMARTData". The temperature information of storage devices can be found from the telemetry metric report named "StorageSensor".

Below are the Telemetry storage metric reports supported in iDRAC 4.00 release:

- StorageDiskSMARTData: PERC SSD disk smart information
- NVMeSMARTData: PCIeSSD/NVMe device smart information
- StorageSensor: Temperature reading for internal server storage devices

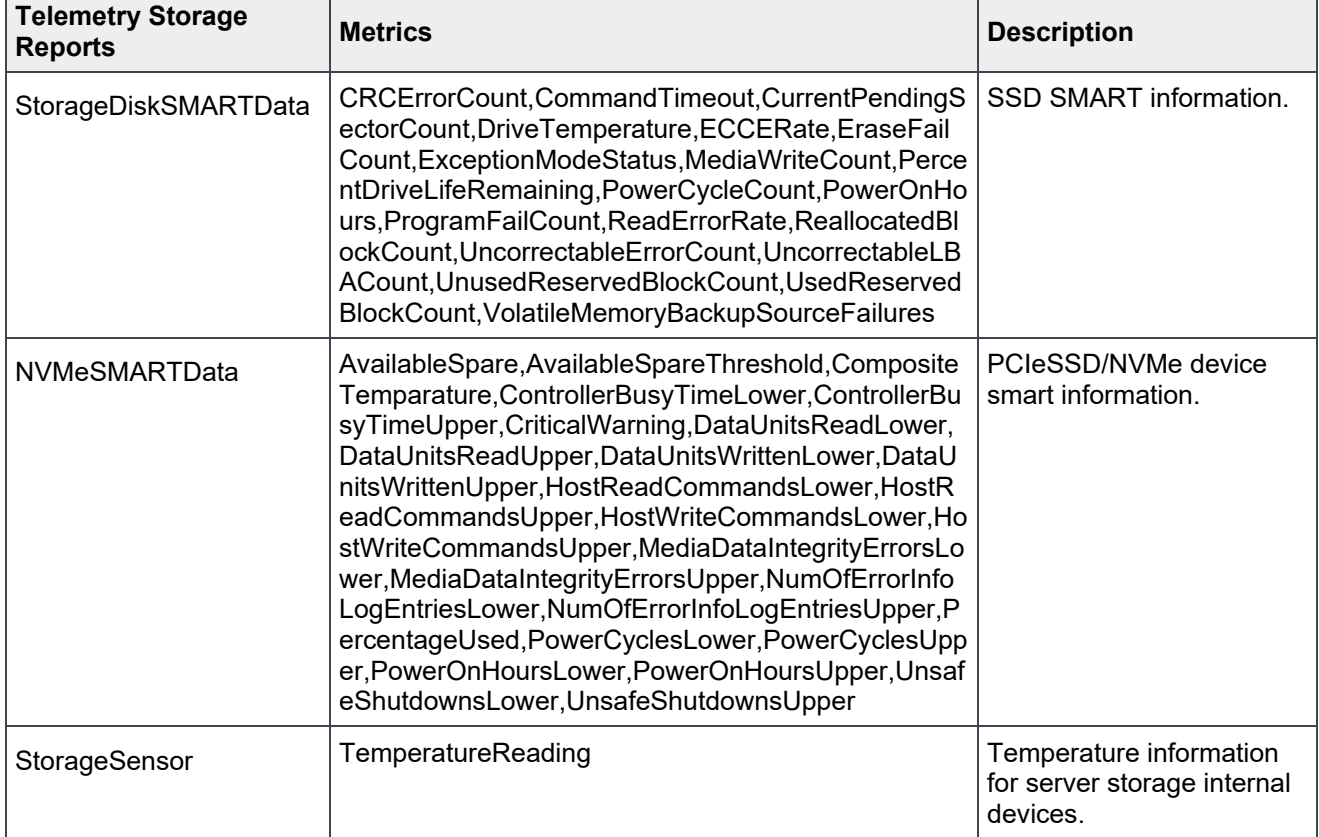

#### Table 1 Telemetry storage metric reports

### <span id="page-6-0"></span>2.1.1 StorageDiskSMARTData Metric Report

Metrics of the StorageDiskSmartData telemetry report and the corresponding description of the Table 2 metrics:

| <b>Telemetry Metric Report</b> | <b>Metrics</b>                     | <b>Description of the Metric</b>                                                                                                    |
|--------------------------------|------------------------------------|----------------------------------------------------------------------------------------------------|
| StorageDiskSMARTData           | <b>CRCErrorCount</b>               | CRC error count                                                                                                    |
|                                | CommandTimeout                     | The number of aborted operations due<br>to disk timeout                                                                                   |
|                                | CurrentPendingSectorCount          |                                                                                                    |
|                                | DriveTemperature                   | Drive temperature in celsius                                                                                                    |
|                                | <b>ECCERate</b>                    | Uncorrected read errors reported                                                                                                    |
|                                | EraseFailCount                     | Erase fail count                                                                                                    |
|                                | <b>ExceptionModeStatus</b>         | Exception mode status                                                                                                    |
|                                | <b>MediaWriteCount</b>             | Media (SSD) write count                                                                                                    |
|                                | PercentDriveLifeRemaining          | Drive Life Remaining (DLR) in<br>percentage                                                                                               |
|                                | PowerCycleCount                    | This attribute indicates the count of full<br>hard disk power on/off cycles.                                                              |
|                                | <b>PowerOnHours</b>                | The raw value of this attribute shows<br>total count of hours (or minutes, or<br>seconds, depending on manufacturer)<br>in power-on state |
|                                | ProgramFailCount                   | Program fail count since drive was<br>deployed                                                                                            |
|                                | <b>ReadErrorRate</b>               | Read error rate                                                                                                    |
|                                | <b>ReallocatedBlockCount</b>       | Reallocated block count                                                                                                    |
|                                | <b>UncorrectableErrorCount</b>     | Uncorrectable error count                                                                                                    |
|                                | UncorrectableLBACount              | Uncorrectable LBA(Logical block<br>addressing) count                                                                                      |
|                                | UnusedReservedBlockCount           | Unused reserved block count                                                                                                    |
|                                | <b>UsedReservedBlockCount</b>      | Used reserved block count                                                                                                    |
|                                | VolatileMemoryBackupSourceFailures | Volatile memory backup source failures                                                                                                    |

### <span id="page-7-0"></span>2.1.2 NVMeSMARTData Metric Report

Metrics of the NVMeSMARTData telemetry report and the corresponding description of the metrics:

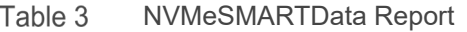

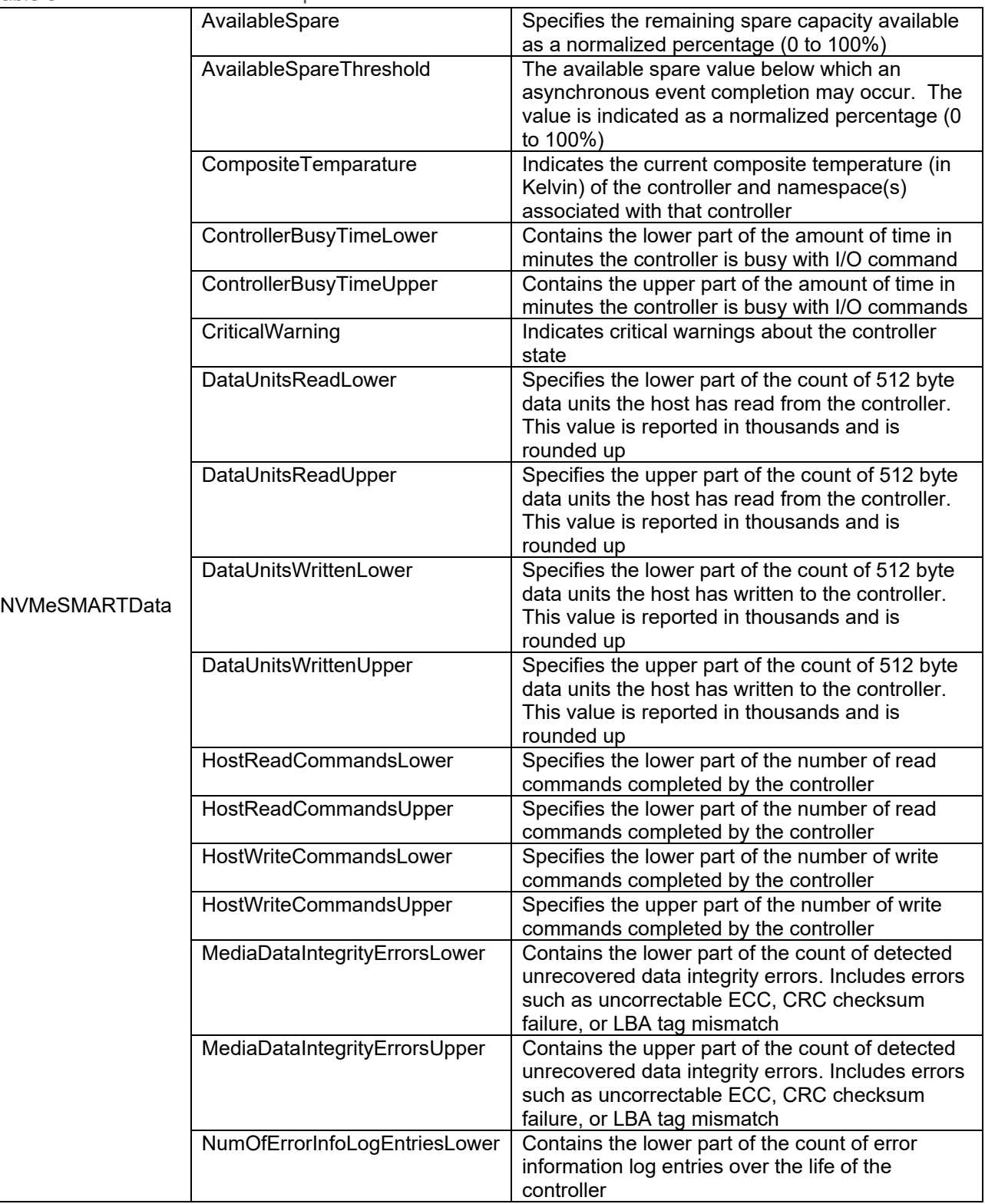

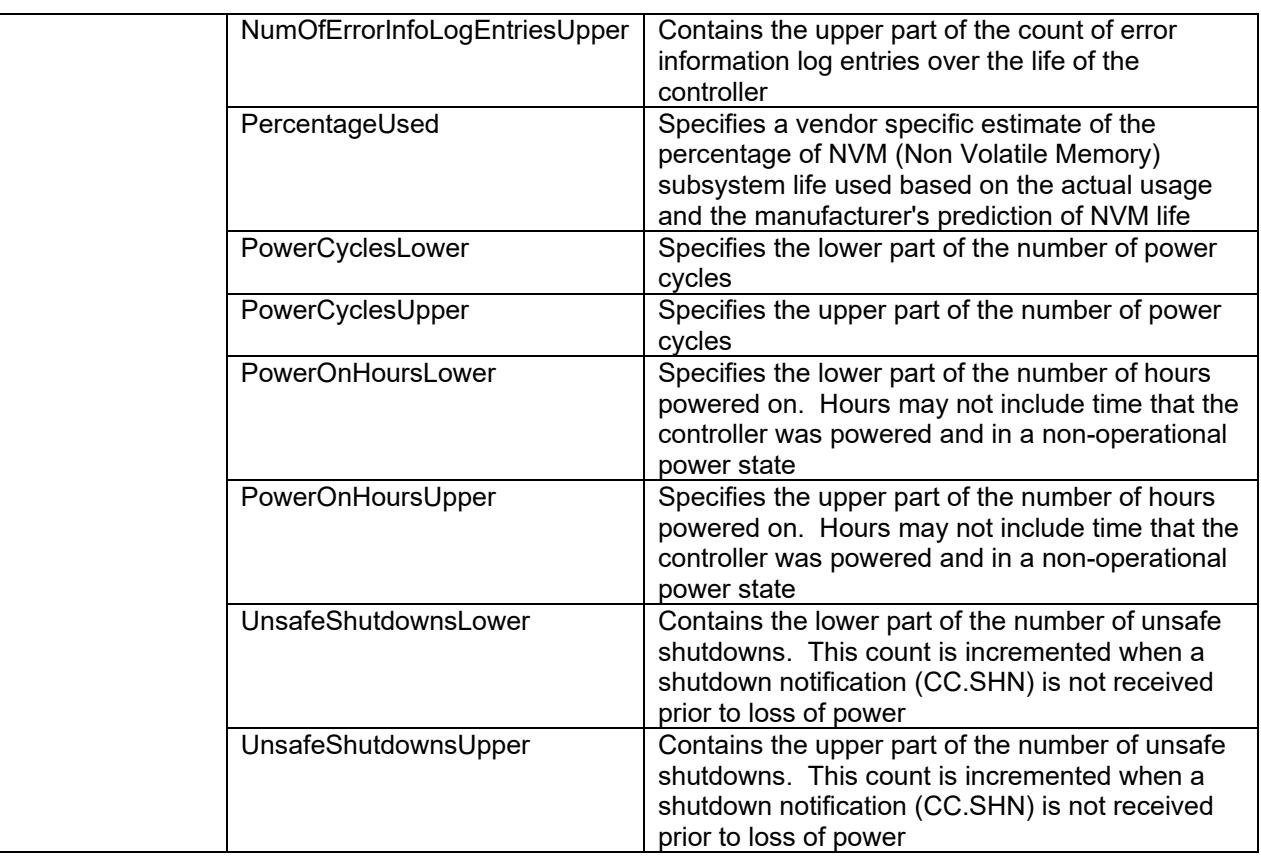

### <span id="page-8-0"></span>2.1.3 StorageSensor Metric Report

Metrics of the StorageSensor telemetry report and the corresponding description of the metrics:

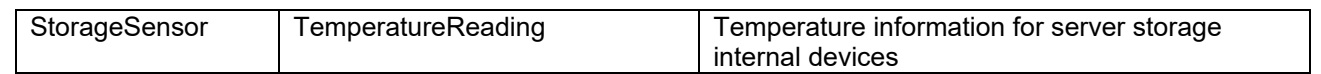

### <span id="page-8-1"></span>2.2 Supported Devices for Storage Metric Reports

- StorageDiskSMARTData: SAS/SATA SSD drives behind PERC storage controller
- NVMeSMARTData: PCIeSSD/NVMe devices (drives and HHHL cards) not behind SWRAID controller
- StorageSensor: PCIeSSD/NVMe devices (drives and HHHL cards), SAS/SATA HDD/SSD drives behind PERC, BOSS M.2 drives and SATA HDD / SSD behind SWRAID controller

### <span id="page-8-2"></span>2.3 Special Cases of Hot plug Storage Devices

When the drives get hot swap, all the three Storage reports will reflect the change on the fly within the report Interval.

### <span id="page-9-0"></span>2.4 Workflow Examples

Configuration of the Storage reports could be done with either of interface racadm/redfish/SCP.

Example:

```
racadm>>set idrac.telemetry.EnableTelemetry Enabled
[Key=idrac.Embedded.1#Telemetry.1]
Object value modified successfully
```
racadm>>set idrac.TelemetryNVMeSMARTData.1.EnableTelemetry Enabled

```
[Key=idrac.Embedded.1#TelemetryNVMeSMARTData.1]
```

```
Object value modified successfully
```
After the above configuration, NVMeSMARTData Report can be pulled, or streamed through http subscription, remote syslog or server-side events (SSE) based methods, Further details of the configuration could be found in the Telemetry Getting Started whitepaper.

Similarly, other storage reports can be configured and streamed to assess the health and state of the drives on the server.

Below examples are from servers having multiple SSD's and Smart drives. The metrics of the Storage reports visualized below for example, could be used get the insight of the drive temperatures, drive states, drive lifetime, and so on.

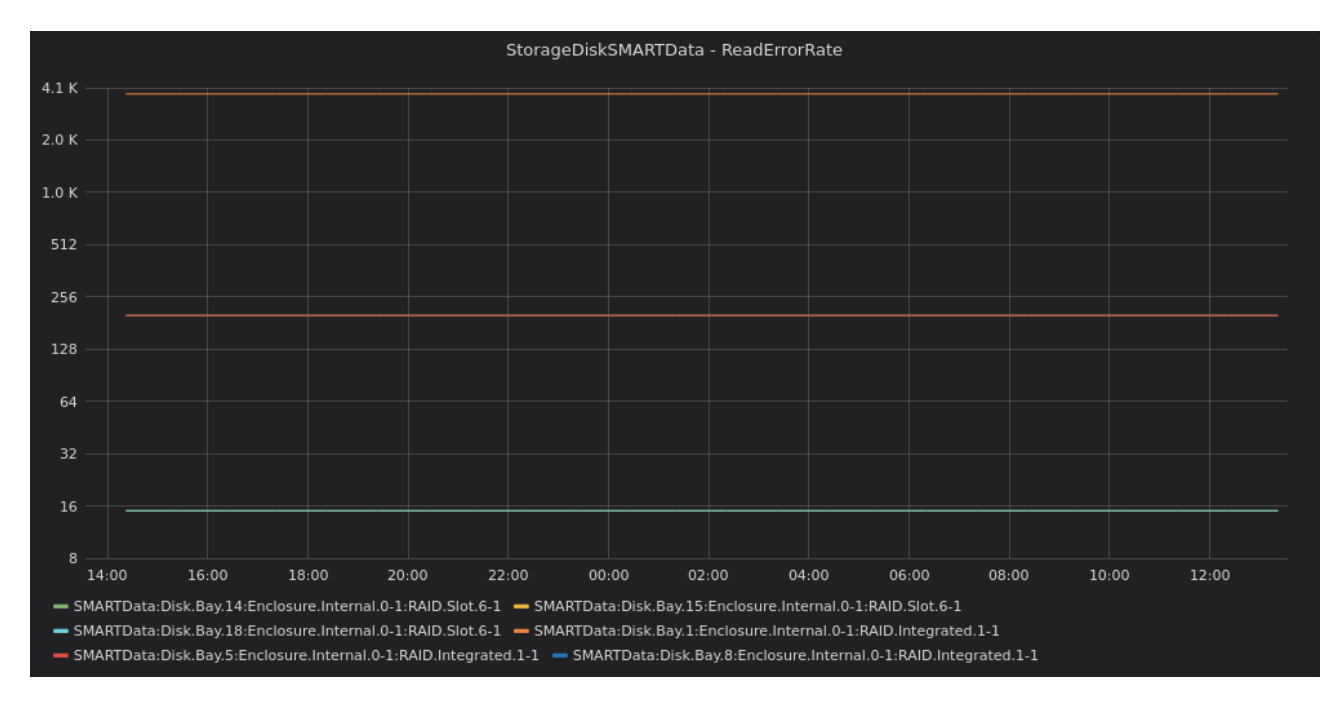

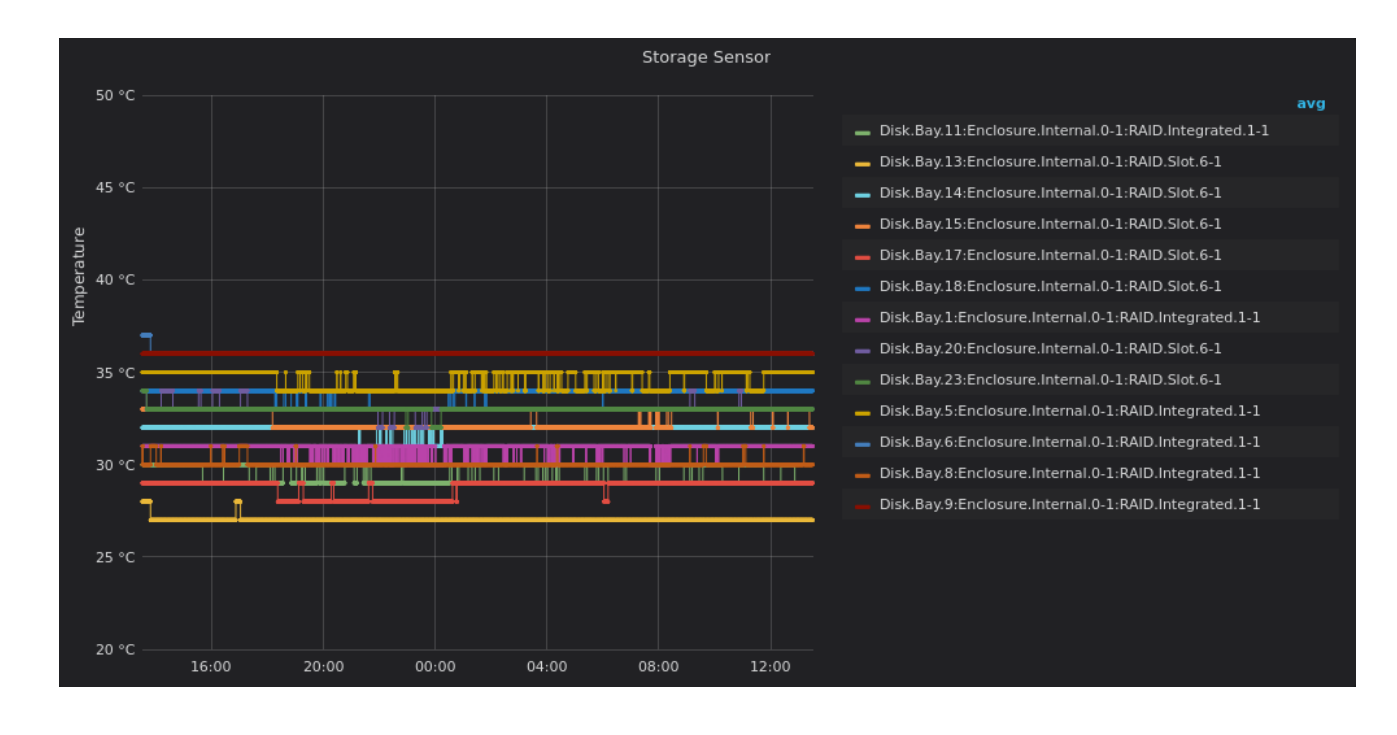

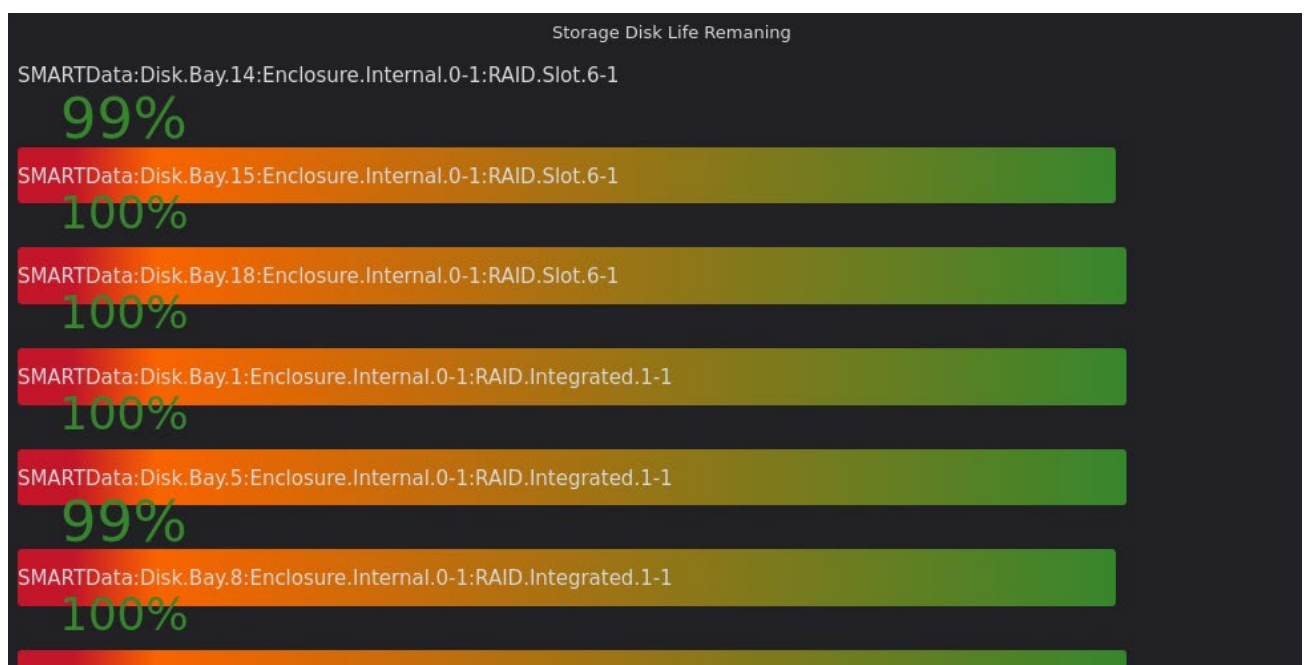

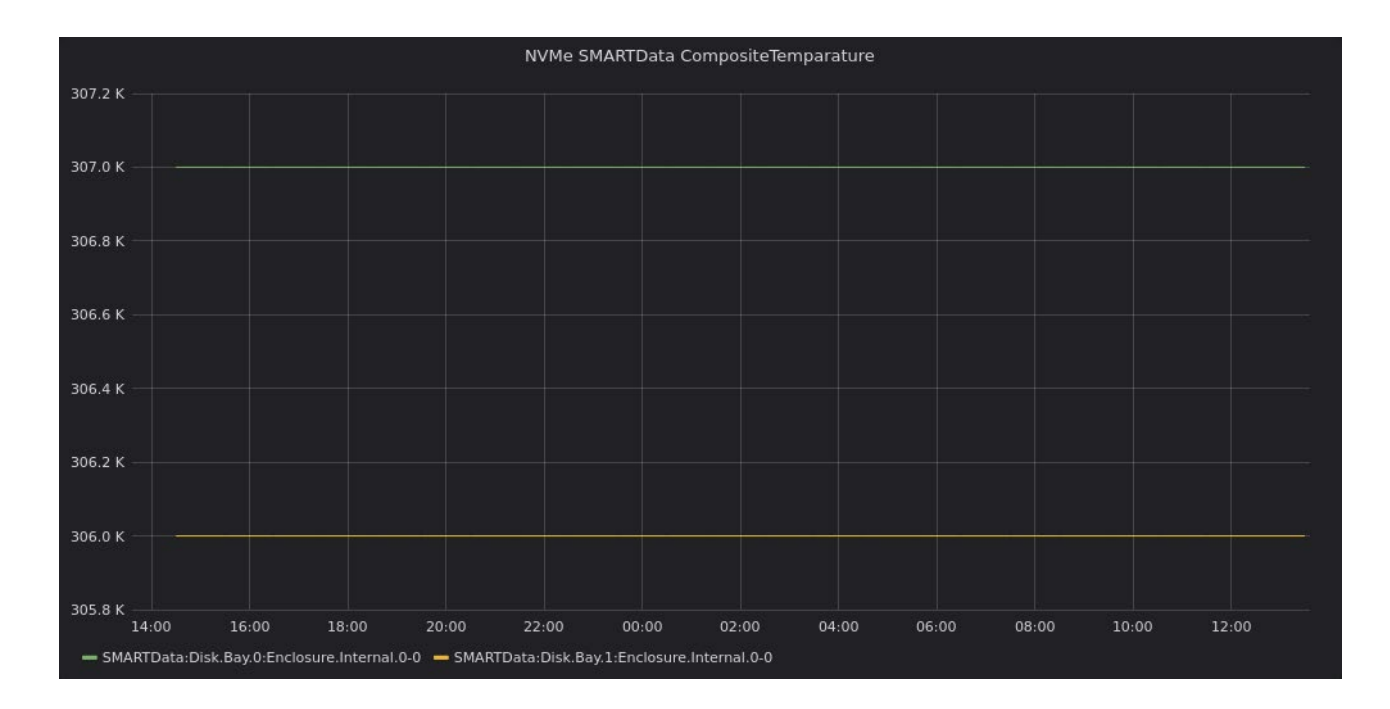

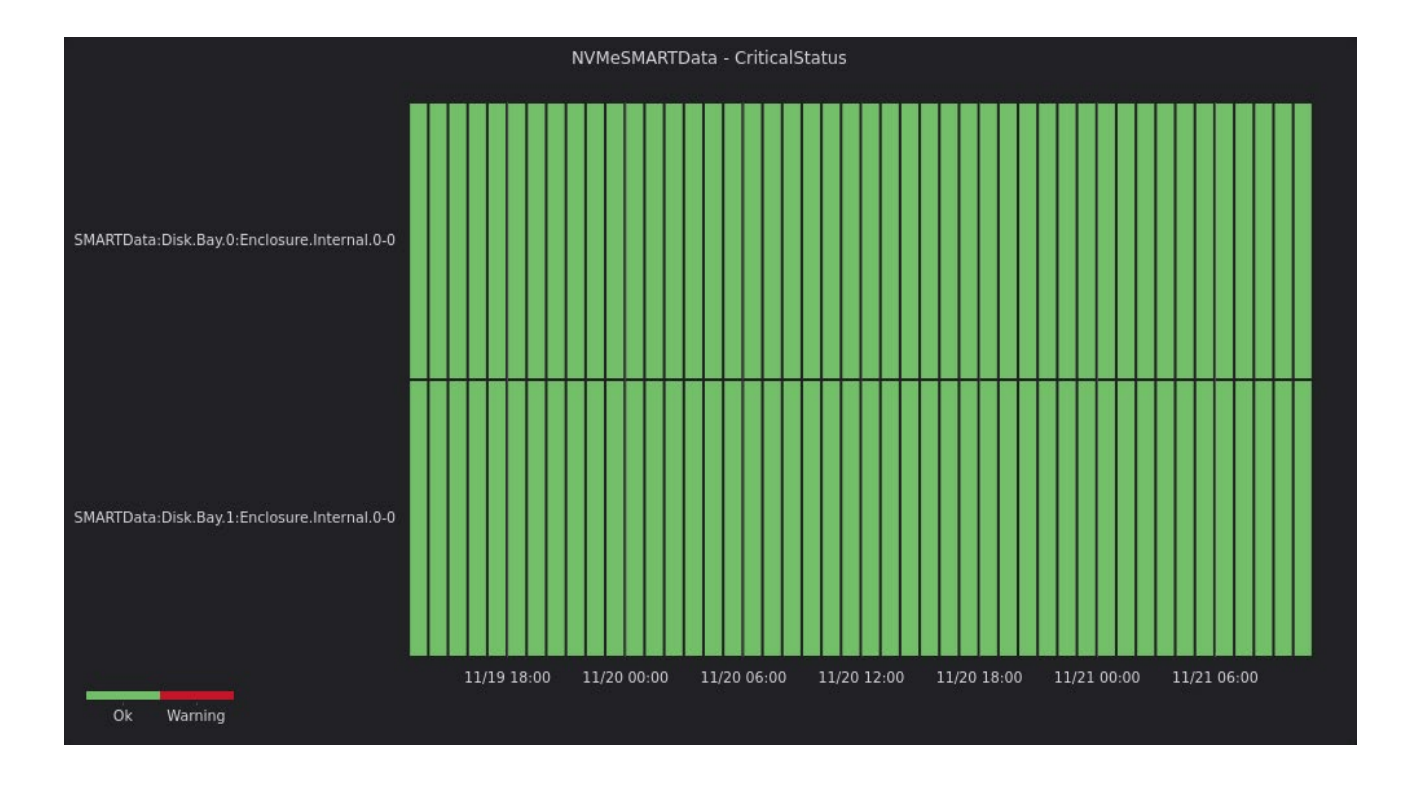

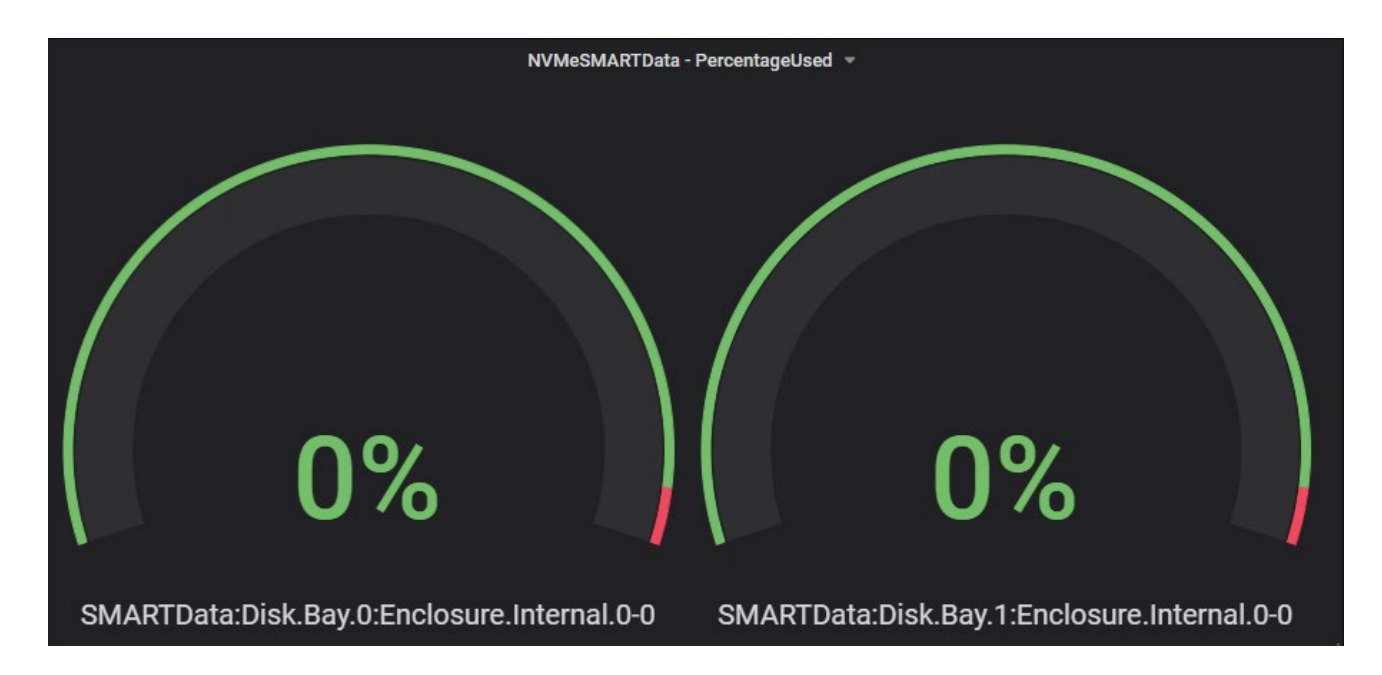

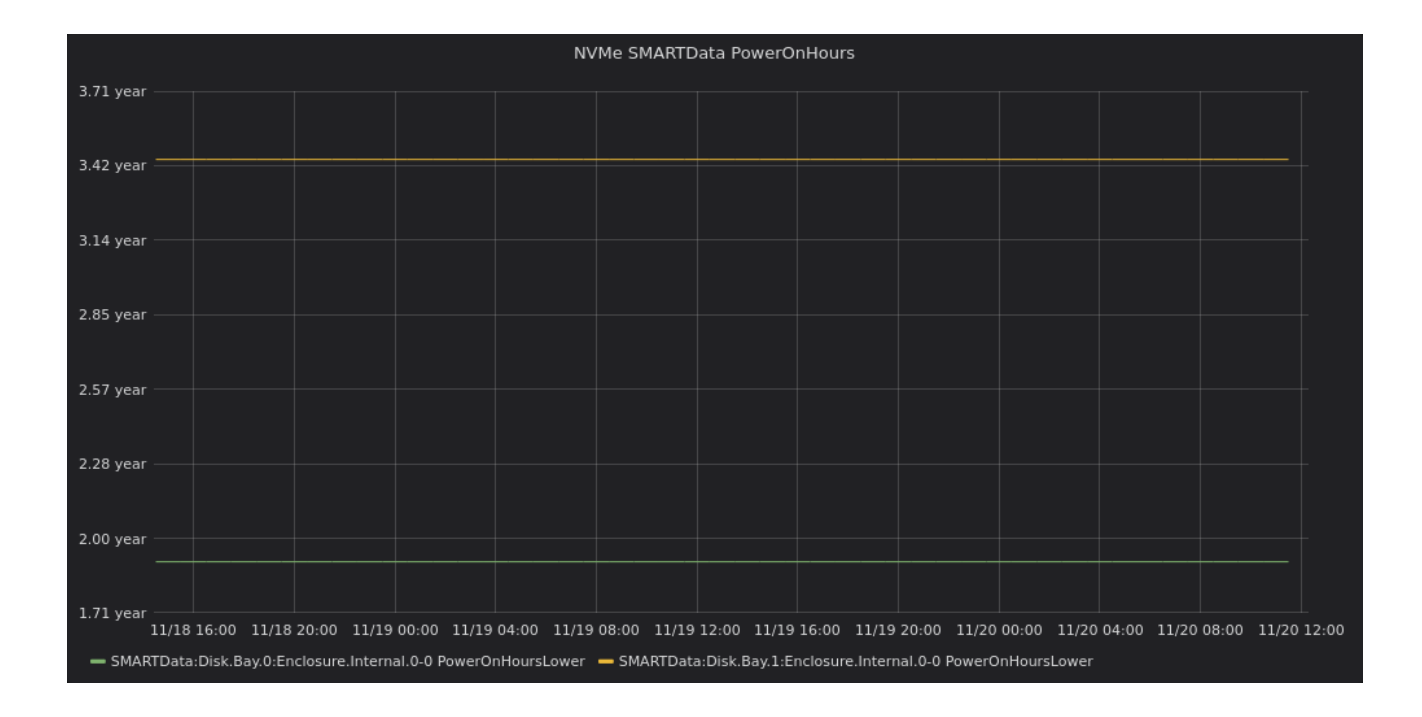

# <span id="page-13-0"></span>A Technical support and resources

iDRAC Telemetry Workflow Examples <https://github.com/dell/iDRAC-Telemetry-Scripting/>

Open-source iDRAC REST API with Redfish Python and PowerShell examples. <https://github.com/dell/iDRAC-Redfish-Scripting>

The iDRAC support home page provides access to product documents, technical white papers, how-to videos, and more.

[www.dell.com/support/idrac](http://www.dell.com/support/idrac)

iDRAC User Guides and other manuals [www.dell.com/idracmanuals](http://www.dell.com/idracmanuals)

Dell Technical Support [www.Dell.com/support](http://www.dell.com/support)

.